# **Обзор изменений программы «1С: Управление торговлей 11.1.6»**

## **Часть 4: Отгрузка товара с отложенным переходом права собственности (товары в пути)**

В релизе программы УТ 11.1.6 добавлен новый вид операции документа «Реализация товаров и услуг» под названием «Реализация (товары в пути)» для отгрузки товара с отложенным переходом права собственности.

Вид операции в документе заполняется автоматически в соответствии с установленным видом операции в соглашении с клиентом.

Для оформления отгрузки с отложенным переходом права собственности (товары в пути) в соглашении с клиентом должен быть установлен флажок «Возможна отгрузка без перехода права собственности».

Откроем существующее типовое соглашение в программе УТ11 под названием «Типовое правило продаж».

Страница **1** из **9**

Курсы-по-1С.рф Дистанционные курсы по 1С для новичков и профессионалов. Без ожиданий и затрат.

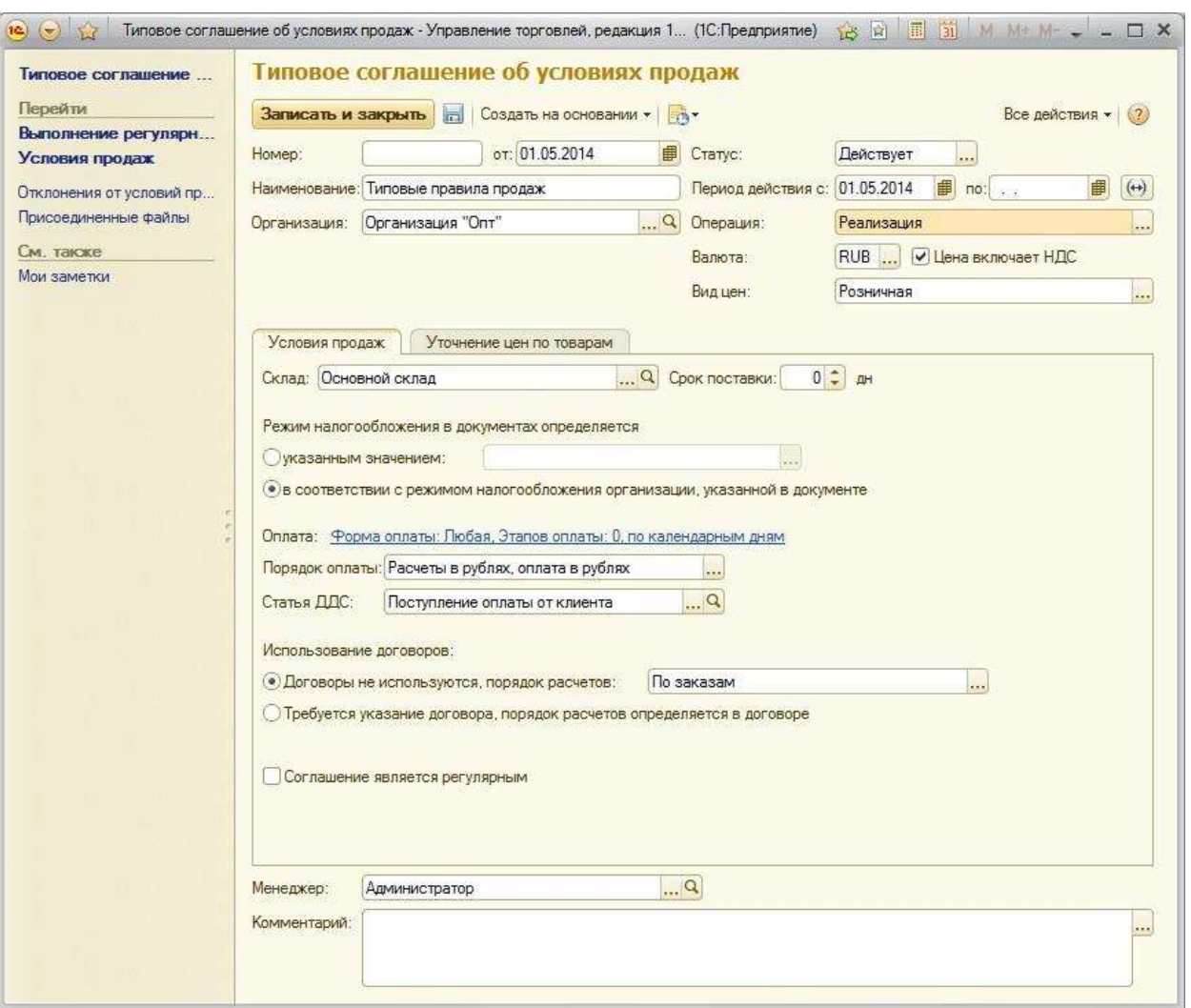

Как видим, флажка «Возможна отгрузка без перехода права собственности» в соглашении нет.

Для возможности использования функционала «товары в пути» нужно в разделе программы «Администрирование» - «CRM и продажи» включить флажок «Статусы реализаций товаров и услуг».

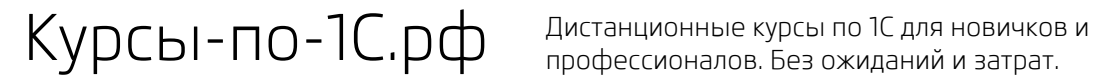

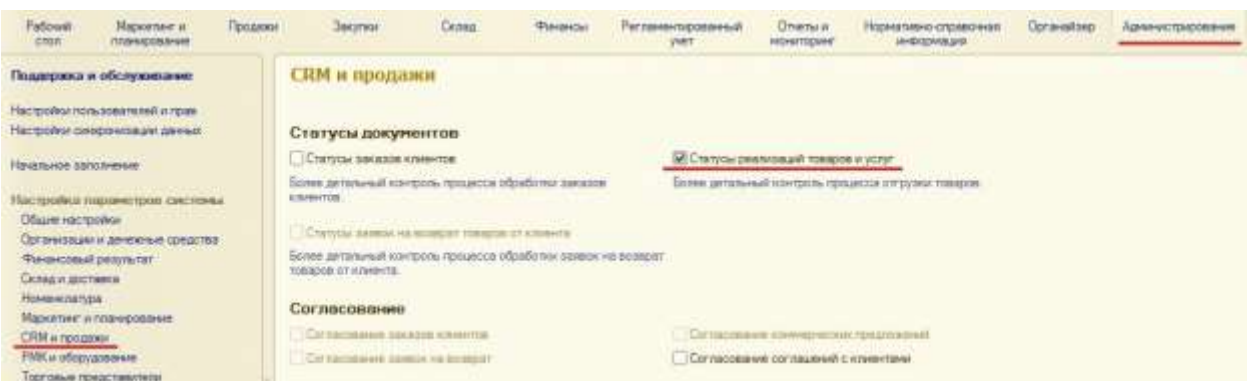

После этого снова откроем наше типовое соглашение и установим в нем флажок «Возможна отгрузка без перехода права собственности».

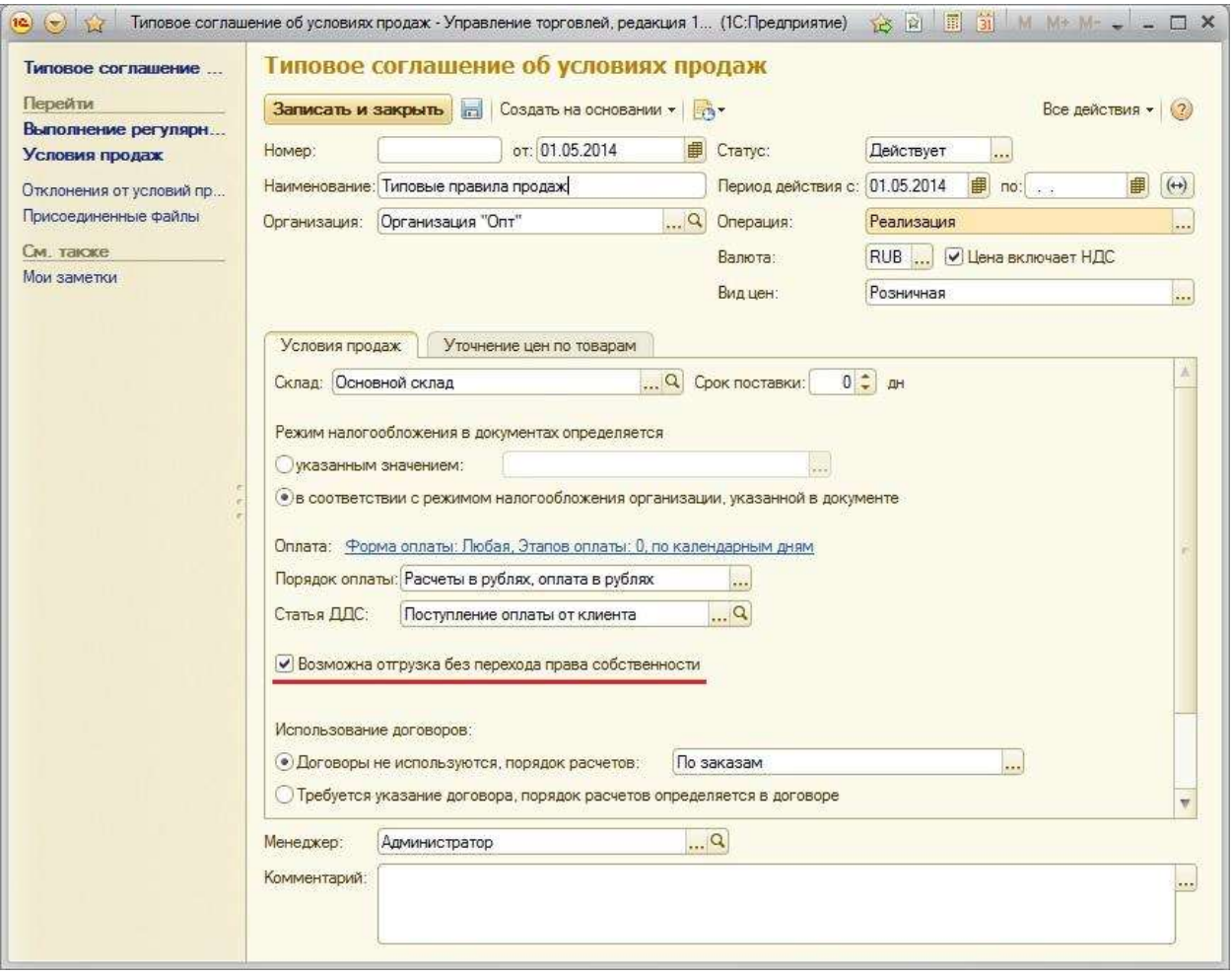

#### Страница **3** из **9**

Бесплатные материалы проекта: Ультанов и совможно электронная почта: [support@Kursy-po-1C.ru](mailto:support@Kursy-po-1C.ru) [http://курсы](http://курсы-по-1с.рф/free/)-по-1с.рф/free/ Телефоны: **8-800 1000-613**, +7(495) 7777-096 Оформим документ «Реализация товаров и услуг». Если используется отгрузка товара с отложенным переходом права собственности («Реализация (товары в пути)»), то сначала оформляется отгрузка товара со склада и документ проводится в статусе «В пути».

Перейдем на закладку программы «Продажи» - «Документы продажи» и создадим новый документ.

Заполним все необходимые реквизиты. Установим вид операции «Реализация (товары в пути)» и статус документа «В пути».

При использовании вида операции «Реализация (товары в пути)» и статуса документа «В пути» становится доступным для заполнения поле «Переход права», где нужно указать дату доставки и передачи товара клиенту.

При установленном статусе документа «В пути» заполнение даты перехода права собственности необязательно. Поэтому пока оставим поле незаполненным.

#### Проведем документ.

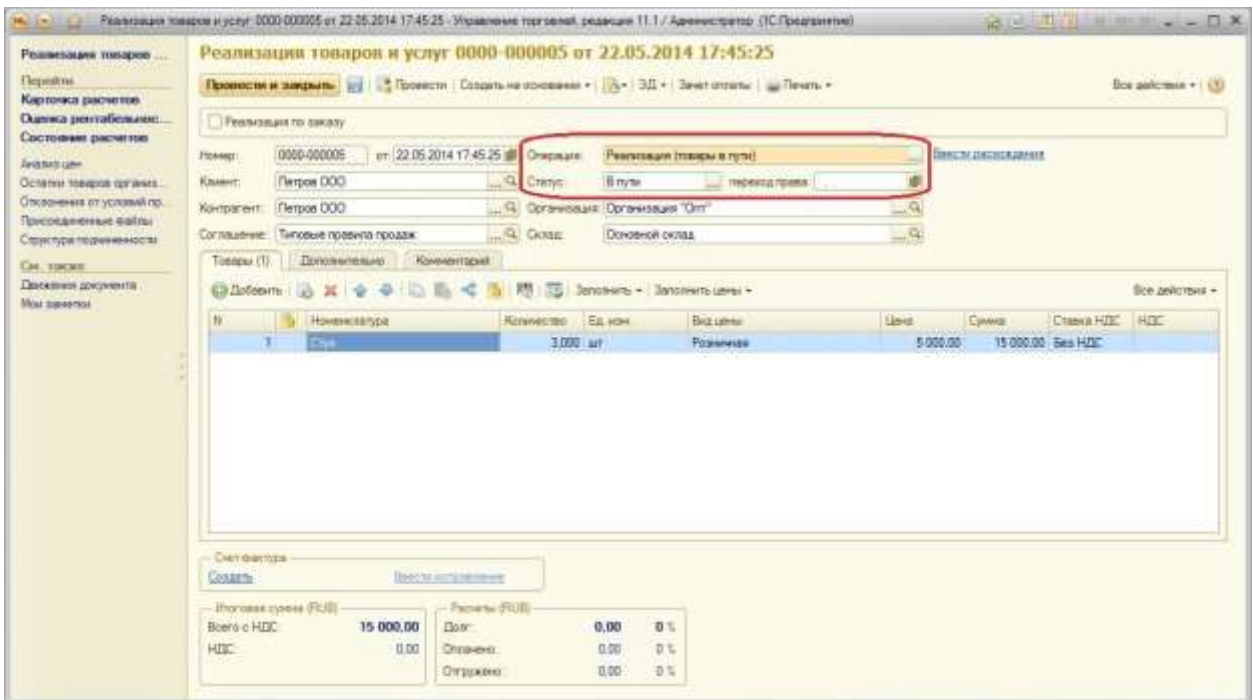

Страница **4** из **9**

Бесплатные материалы проекта: Видифика и электронная почта: [support@Kursy-po-1C.ru](mailto:support@Kursy-po-1C.ru) [http://курсы](http://курсы-по-1с.рф/free/)-по-1с.рф/free/ Телефоны: **8-800 1000-613**, +7(495) 7777-096 Хочу отметить, что задолженность клиента перед нашей организацией за отгруженные ему товары фиксируется в момент проведения документа «Реализация товаров и услуг» в статусе «Реализовано».

Откроем карточку партнера, на которого мы оформили продажу товара. На панели навигации выберем пункт «Взаиморасчеты» и сформируем отчет «Ведомость расчетов с партнером».

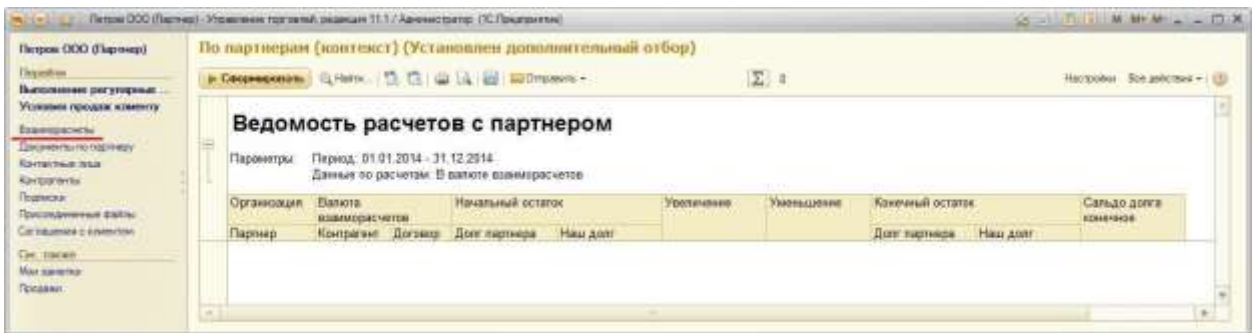

В отчете мы ничего не увидим. Все верно, поскольку товар до клиента еще не доставлен и документ «Реализация товаров и услуг» находится в статусе «В пути».

Представим, что товар клиенту был доставлен на следующий день.

Соответственно после передачи товара клиенту документ «Реализация товаров и услуг» нужно провести в статусе «Реализовано». Установим необходимый статус и попробуем провести документ.

Программа выдаст ошибку, что поле «Дата перехода права собственности» не заполнено.

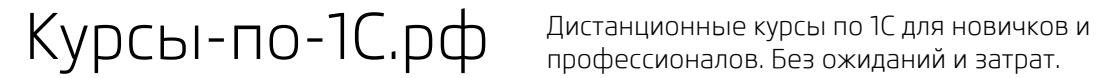

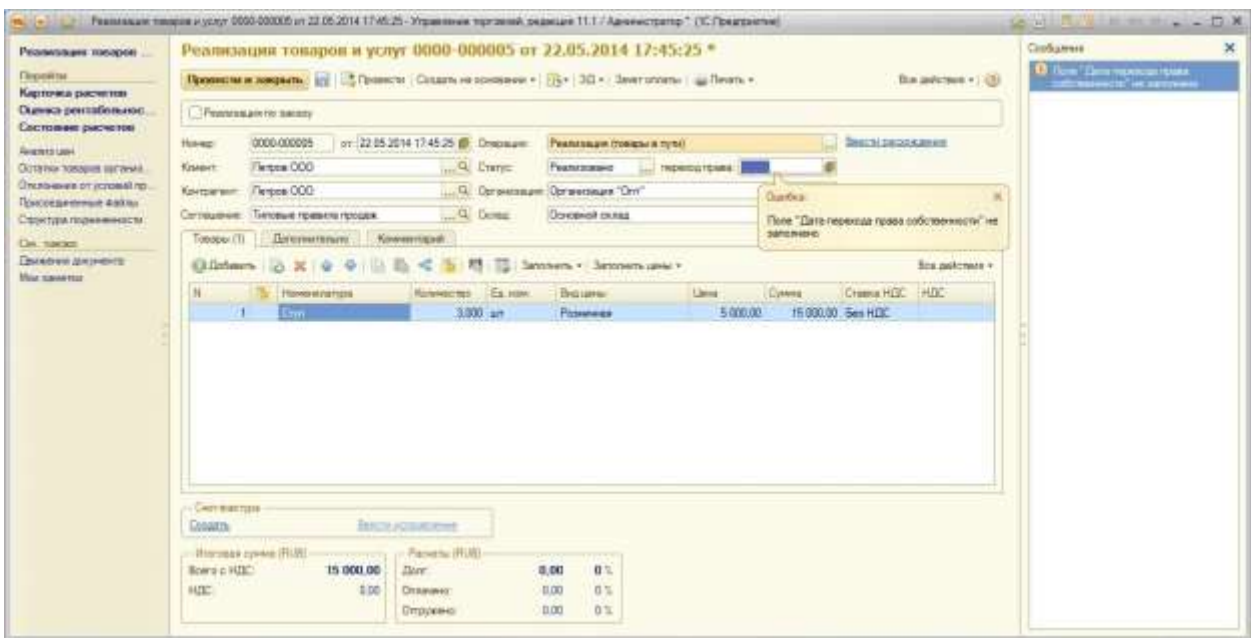

При установке статуса «Реализовано» нужно обязательно указать дату, когда товар был доставлен (передан) клиенту.

Поскольку товар был доставлен клиенту на следующий день, установим «Дата перехода права собственности» как дата документа + 1 день. Проведем документ.

Страница **6** из **9**

Курсы-по-1С.рф Дистанционные курсы по 1С для новичков и профессионалов. Без ожиданий и затрат.

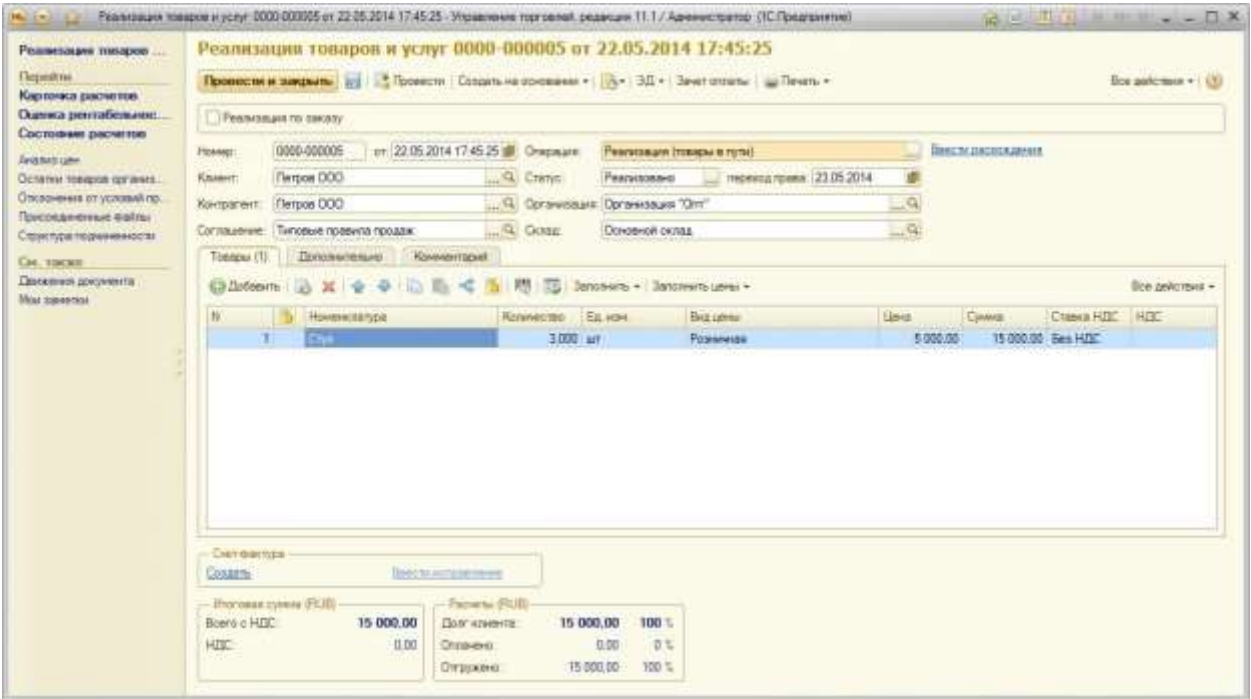

Откроем карточку партнера и сформируем отчет по взаиморасчетам:

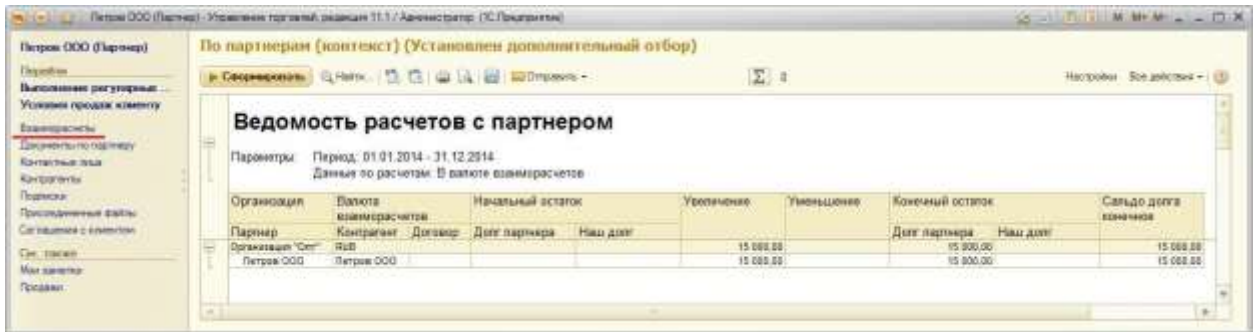

На этот раз в отчете есть информация – долг партнера составляет 15 000 руб. Все верно.

Предусмотрена также возможность оформления документа «Заказ клиента» при отгрузке товаров с отложенным переходом права собственности.

Для такого варианта отгрузки оформляется «Заказ клиента» и на странице «Дополнительно» указывается вид операции «Реализация (товары в пути)».

После создания на основании заказа документа «Реализация товаров и услуг» вид операции заполняется автоматически в соответствии с заказом клиента.

Курсы-по-1С.рф Дистанционные курсы по 1С для новичков и профессионалов. Без ожиданий и затрат.

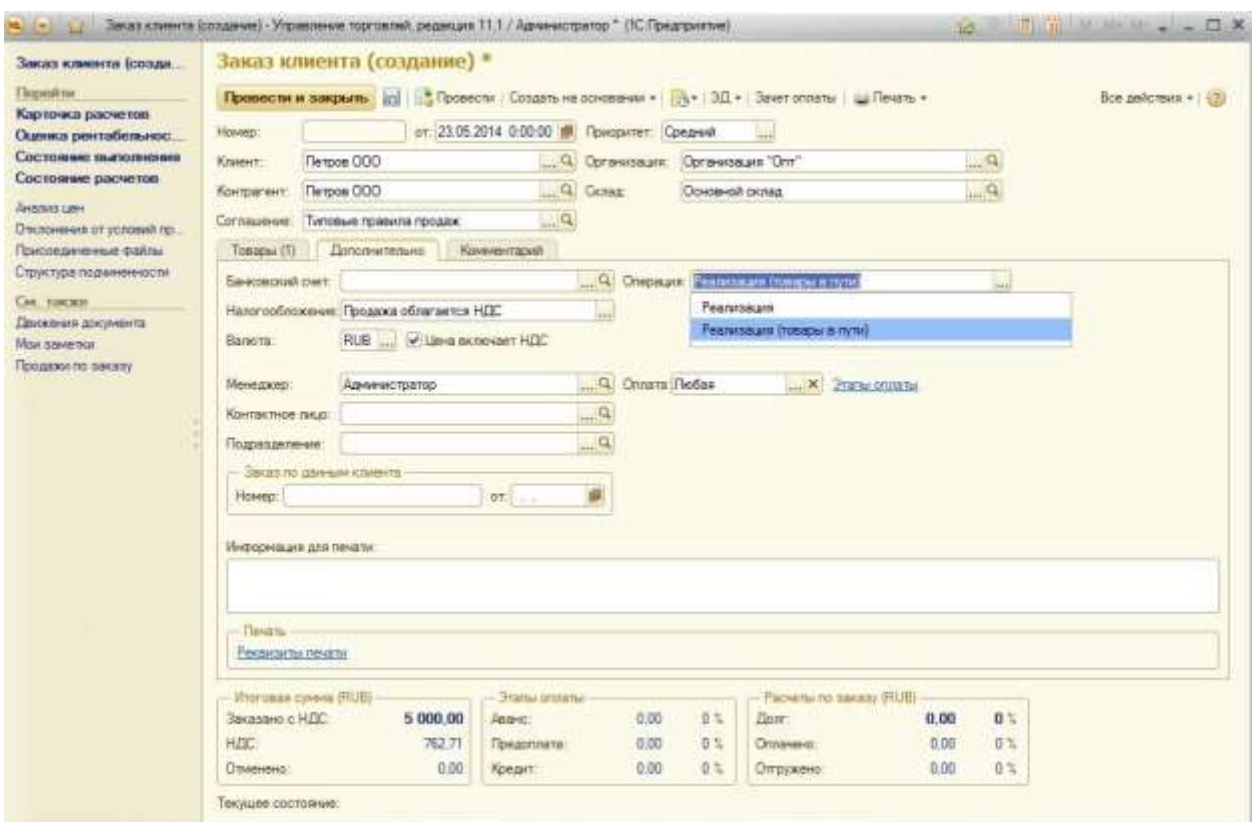

Вот такой краткий ликбез по функционалу отгрузки товара с отложенным переходом права собственности в новом релизе УТ 11.1.6. Если у Вашей деятельности используются описанные выше моменты, тогда вперед использовать функционал нового релиза УТ 11 – 11.1.6.

#### **Харечко Андрей**

Мастер-тренер курсов по УТ 11 проекта Курсы-по-1С.рф

### **Дополнительные материалы**

Все статьи проекта **Курсы-по-1С.рф**: **http://курсы-по-[1с.рф/blog/articles/](http://курсы-по-1с.рф/blog/articles/)**

## **Курсы по 1С:Управление Торговлей 11**

#### **«1С:Управление Торговлей 11 – Быстрый Старт»**

[http://курсы](http://курсы-по-1с.рф/ut11-fast-start/)-по-1с.рф/ut11-fast-start/

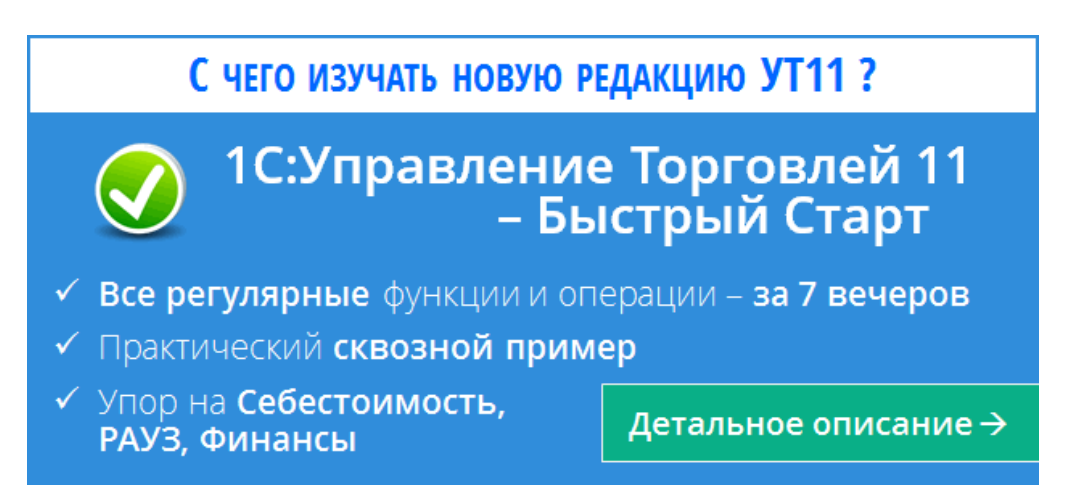

**«65 кейсов для Специалиста-Консультанта по 1С:Управление Торговлей 11»** [http://курсы](http://курсы-по-1с.рф/ут11-65кейсов/)-по-1с.рф/ут11-65кейсов/

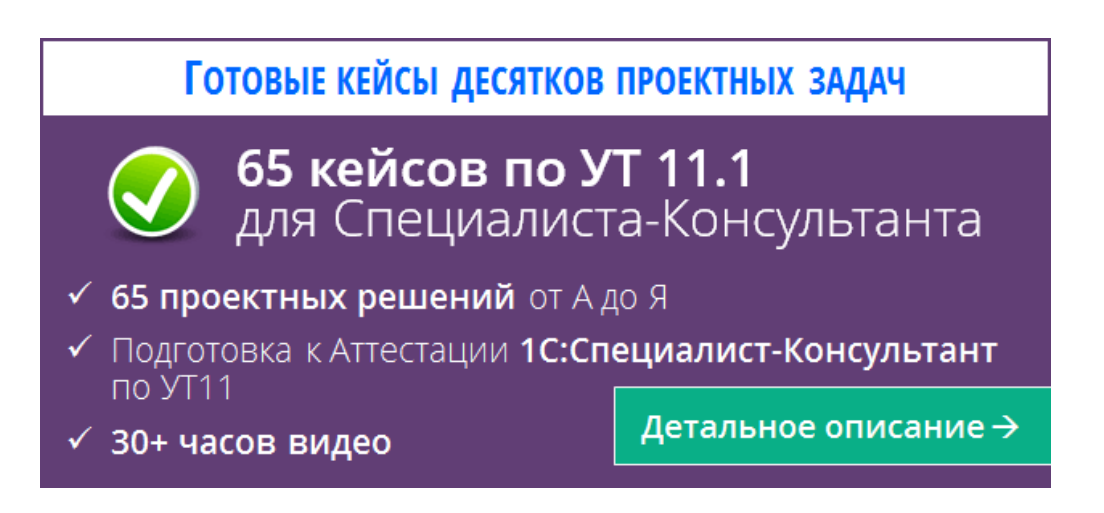

Страница **9** из **9**